# **How to Access Library Resources during COVID-19**

So! You need to write a paper, but the library's closed? We've got you covered! Take a look at the 4 easiest options to get access to the resources you need.

- 1. E-books (good source of online Bible dictionaries, encyclopedias & commentaries):
	- a. Here's the [Link!](http://ezproxy.acbs.talonline.ca/login)
- 2. Online Journals and full-text journal articles:
	- a. [Online Journal Link](http://ezproxy.acbs.talonline.ca/login)

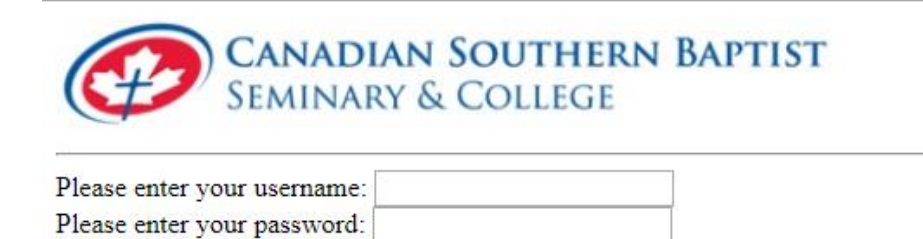

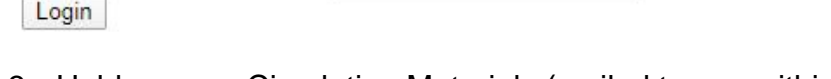

- 3. Holds on our Circulating Materials (mailed to you within the week):
	- a. Log into the [Catalogue.](https://csbscatalog.kohacatalog.com/)

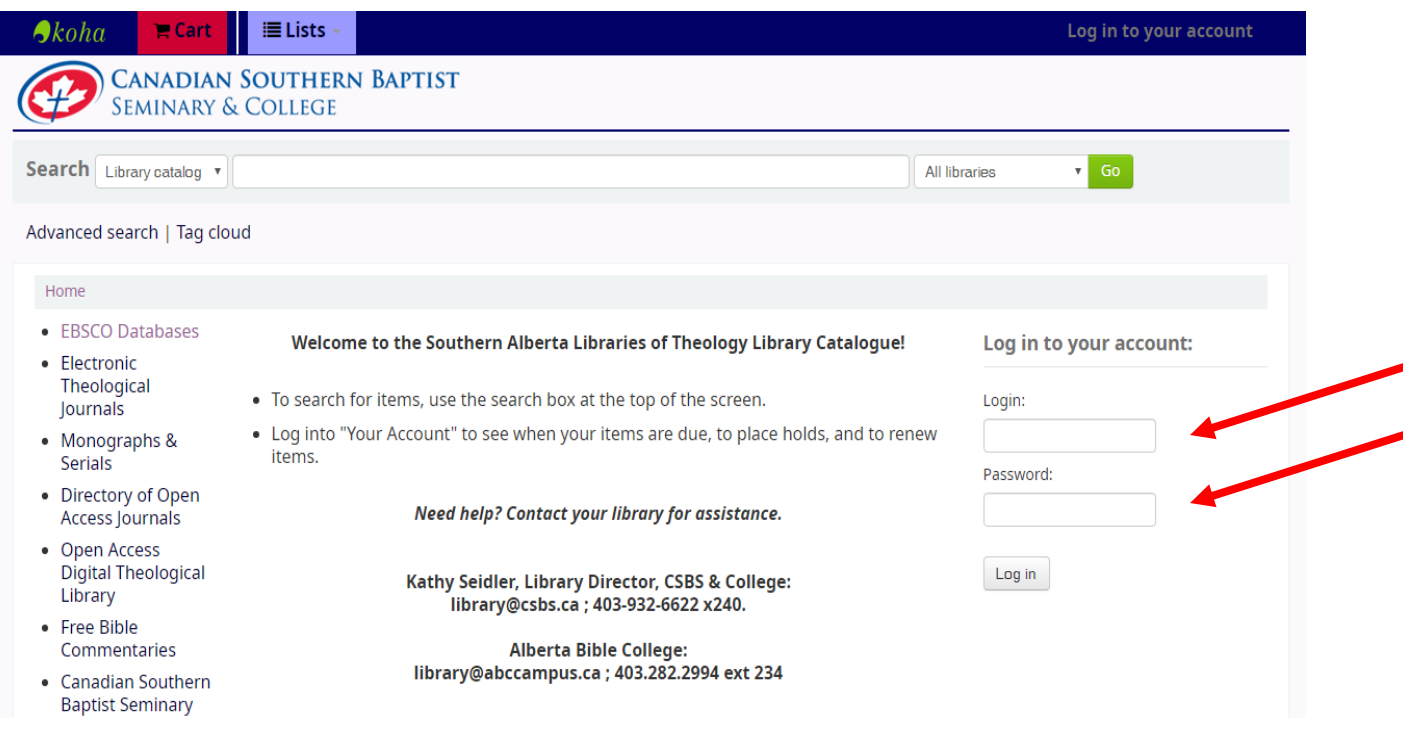

- 3. Scanned Pages from Reference Books:
	- a. Send Requests to this email: [library@csbs.ca](mailto:library@csbs.ca)

Note: You will need your library and/or your **EBSCO** username and password to log into the Library Catalogue or access Ebooks and Online Journals through EBSCOHost. If you have forgotten your username and password, please contact the library staff at [library@csbs.ca.](mailto:library@csbs.ca) Please note: If you would like to change your library username and password to match your EBSCO username and password, please contact Kathy at library@csbs.ca.

# **Accessing Ebooks and Online Journals**

Follow the above links or go to the [Resources](https://library.csbs.ca/resources/) page of the library website and Click on the "Remote Access to EBSCO" button.

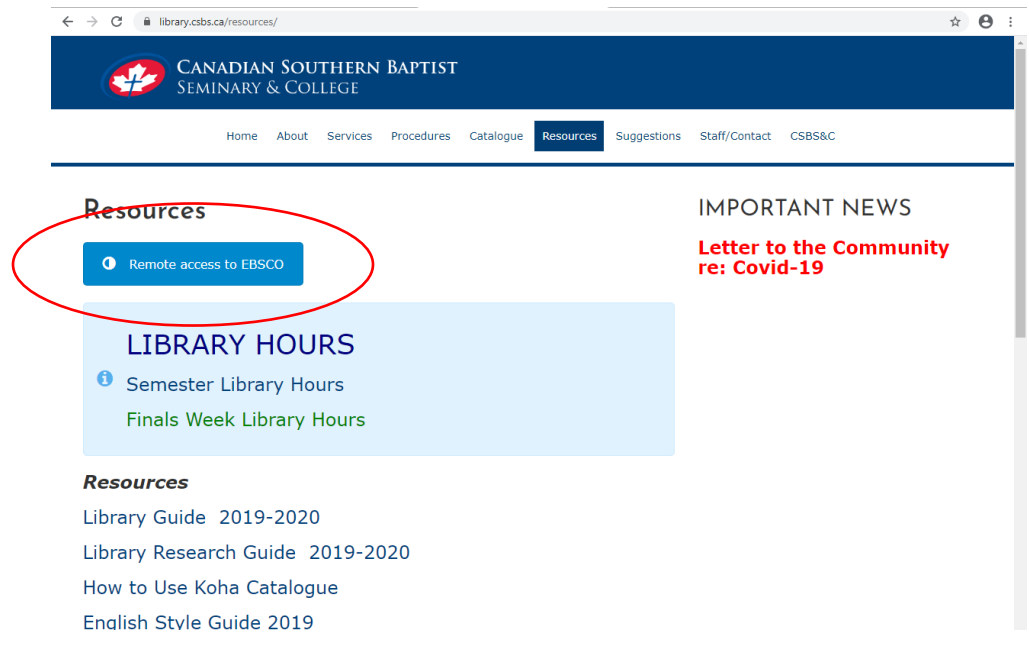

### **Login**

Enter your EBSCO username and password. If you have forgotten your username and password, please contact the library staff at [library@csbs.ca.](mailto:library@csbs.ca)

Click on the top line: **EBSCOhost (updated 20200302)**

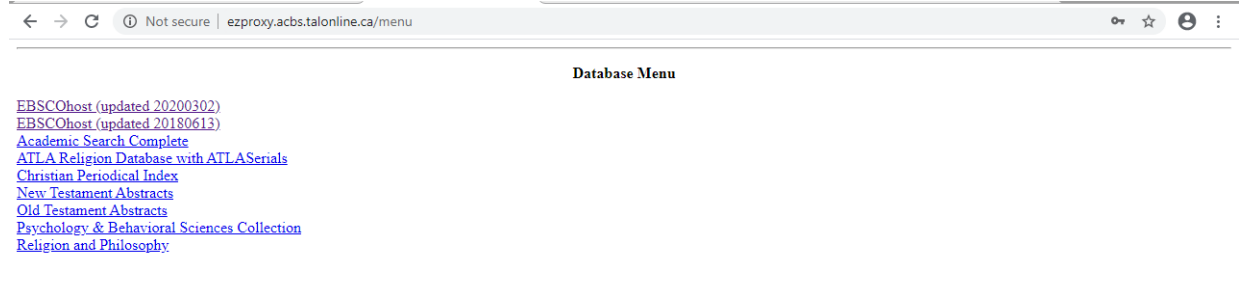

Click on **EBSCOhost Web**

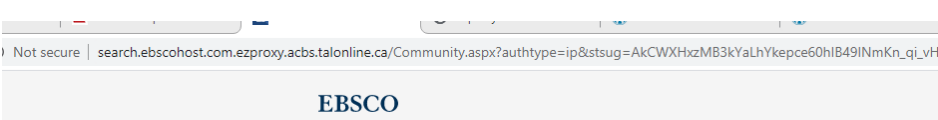

## **Select Resource**

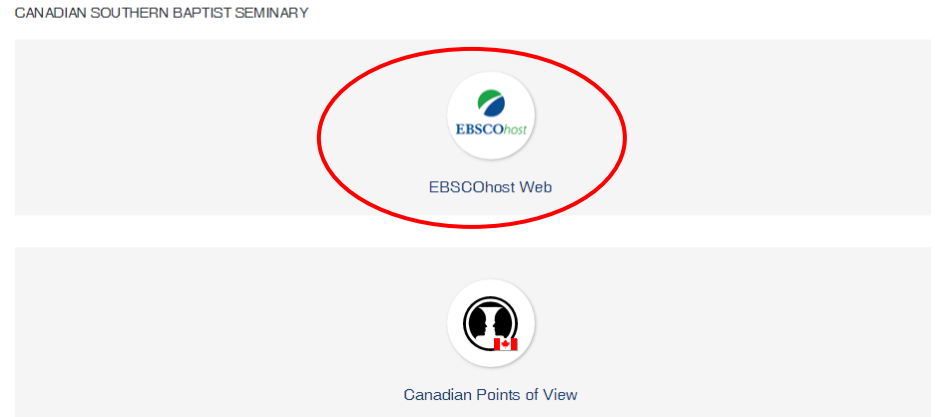

# A list of available collections will be displayed.

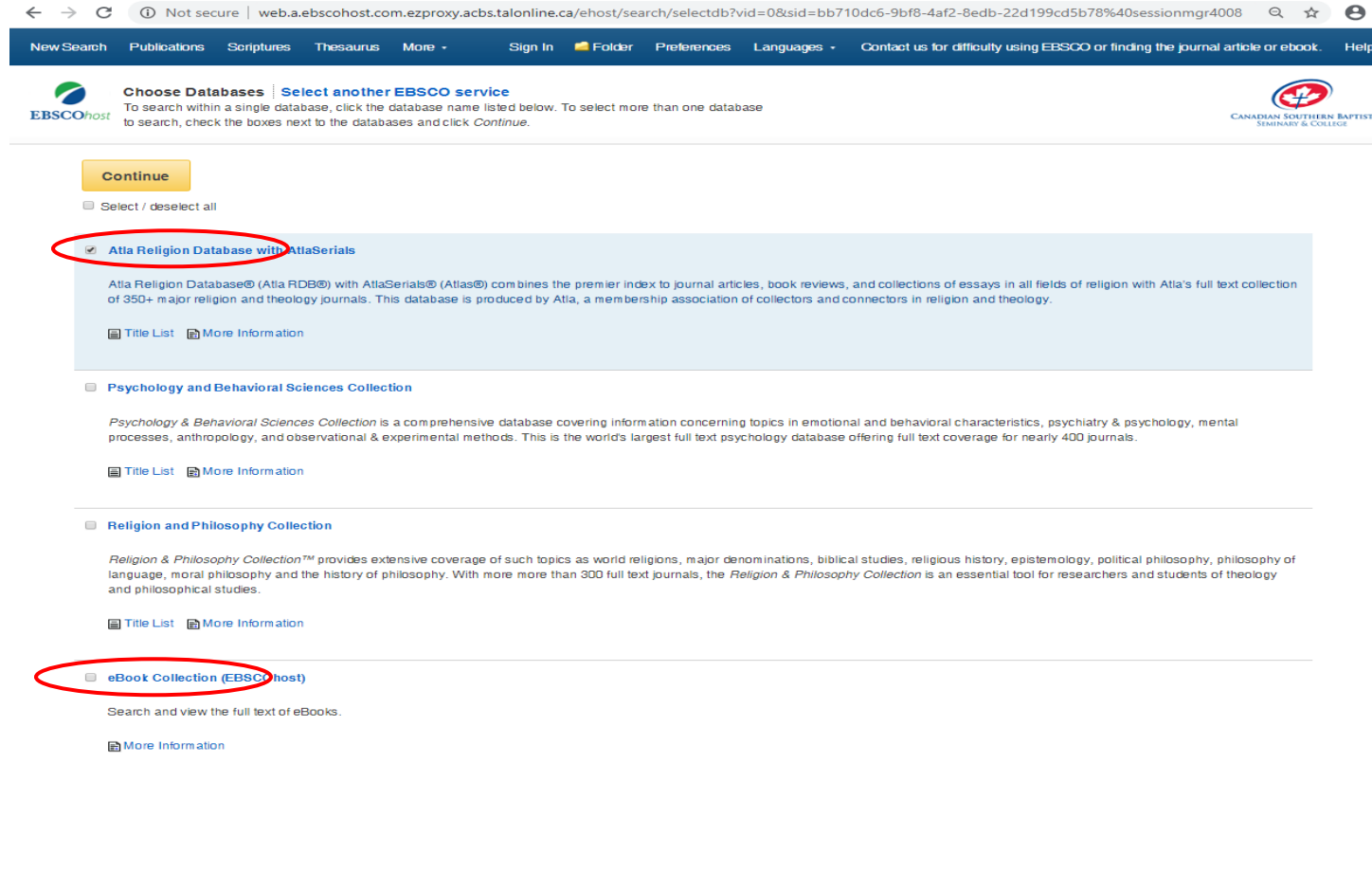

There are a number of journal databases you may choose from, but the most effective one for our courses is the ATLA Religion Database with AtlaSerials. This is a full-text database that you can find full-text articles to use for your papers. The other full text databases are: **Psychology and Behavioral Sciences Collection,** the **Religion and Philosophy Collection, New & Old Testament Abstracts.** Depending on the focus of your research, you may choose all or some of these databases to search a topic. However, a multiple database search may result in overwhelming amount of results, so I would try the ATLA database first and go from there.

**Please Note:** EBSCO has provided our library with a number of additional resources free of charge for a limited period of time during this COVID-19 pandemic. Take the time to explore these resources!

To access journal articles select the **Atla Religion Database with [AtlaSerials](javascript:__doPostBack()** .

To access ebooks select the **eBook Collection [\(EBSCOhost\)](javascript:__doPostBack()**. (This includes all our ebook collections, the Academic Book Collection and the Religion Collection—you don't have to search each database separately if you use the above link).

Select Continue.

#### **Searching for an Ebook**

Enter the title or topic that you are want to find. If your topic is too broad there will be too many results to sort through. You can narrow your search by:

1. Selecting the specific field to search. (For example: If you are looking for a commentary on Galatians, type "Galatians" in the search and select the Title field in the dropdown menu next to it. Type "commentary" in the second search box and leave the dropdown menu unselected.)

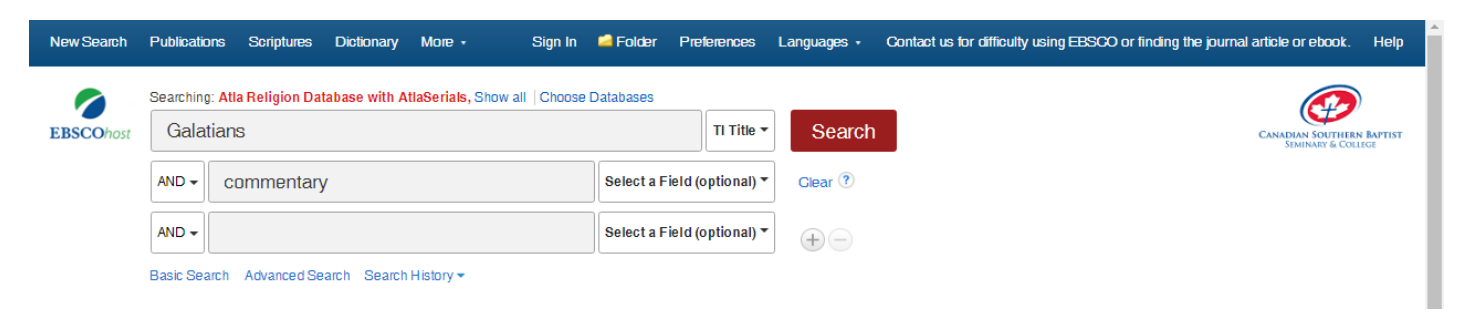

#### 2. Use the filters on the left hand side of the listed results to limit results.

- a. Select Ebooks only.
- b. Change the limits of the date published.

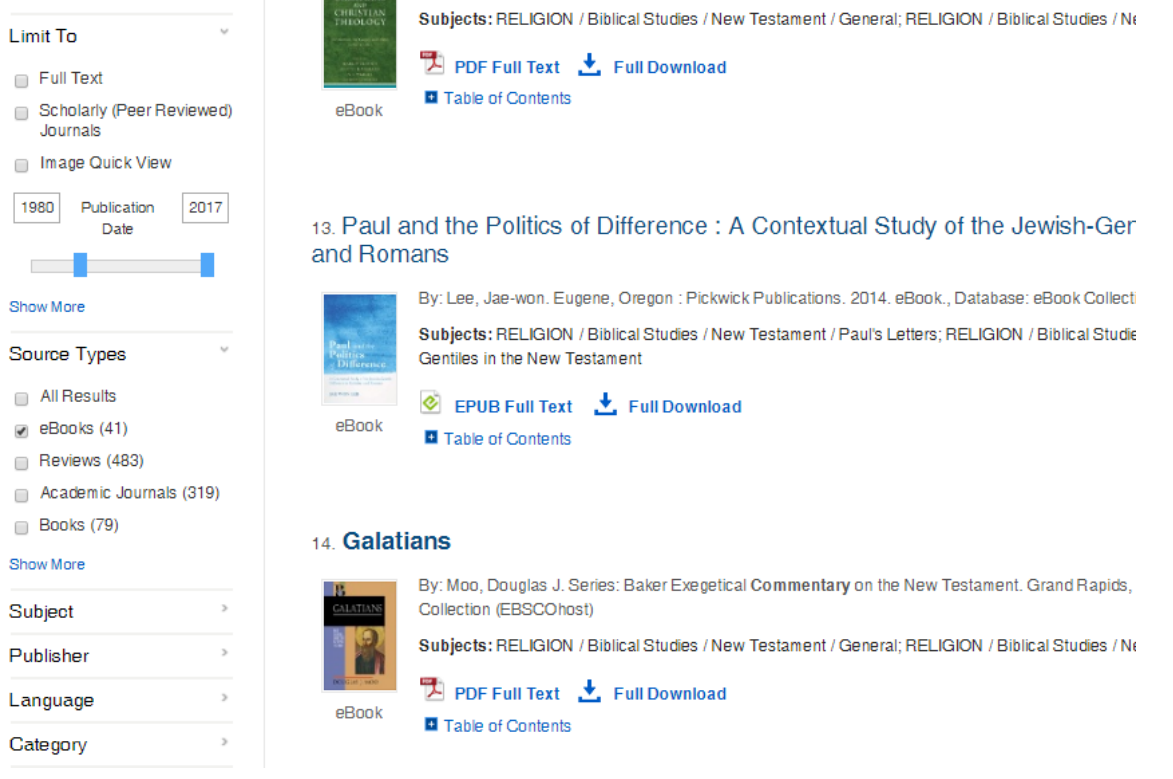

# **Reading**

Click on the title of the book you wish to read. On the left-hand side near the top there, click the link that says 'PDF Full Text' or 'EPUB' to open the book. You are now reading it! You can use the Table of Contents (most books have one) to navigate to where you need to go.

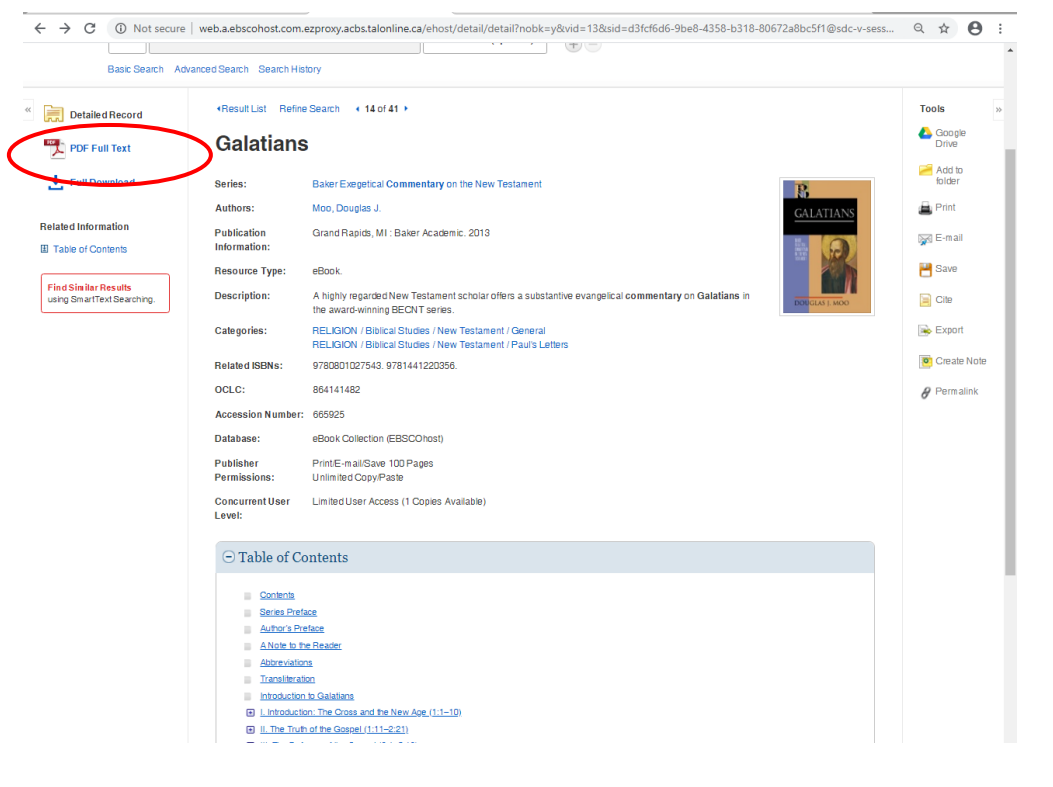

## **Searching and Reading an Online Journal Article**

To access journal articles select the **Atla Religion Database with [AtlaSerials](javascript:__doPostBack()** .

Follow the same procedure as above to search for an online journal article. Limit to fulltext, dates, language and sort by relevancy or date/author/etc. of your choice.

# **Holds**

Holds can be placed through the library catalogue on almost any book in ABC's or CSBS's collection.

#### **Logging in to the Library Catalogue**

Access the [Library Catalogue.](https://csbscatalog.kohacatalog.com/) Enter your library username and password. If you have forgotten your username and password contact the library staff at library@csbs.ca.

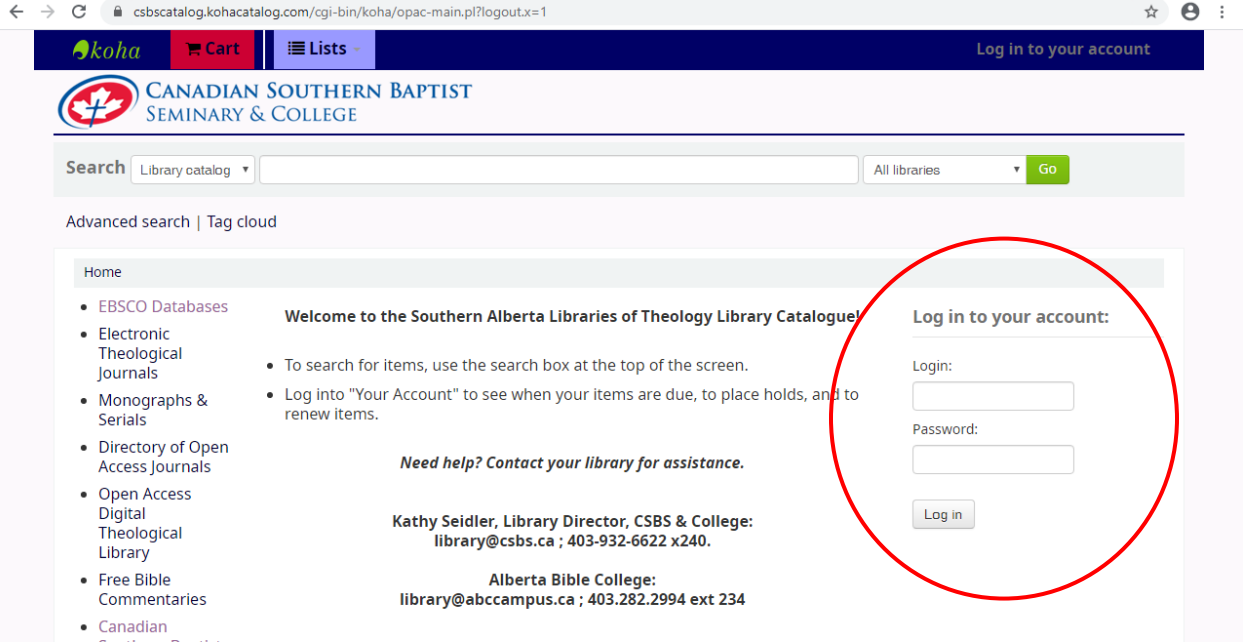

#### **Searching the Library Catalogue**

Enter keywords in the search bar for the topic or book that you want. You can narrow your search results with the filters on the left-hand side. Note that results are automatically sorted alphabetically, not with the most relevant options. To change this click the dropdown menu on the top right hand and change it to "Relevance."

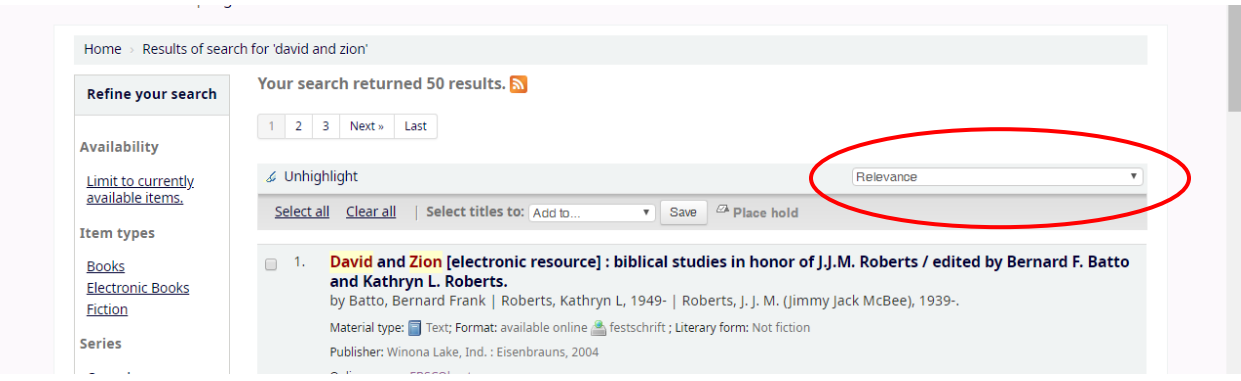

At the bottom of each item's record there will be a heading that says 'Availability'. This will indicate whether the book is at CSBS or ABC. If it is at ABC we can still get it to you but it will take approximately one to two weeks to receive it. If you don't want to bother with ABC items, you can restrict your search to CSBS items only on the left.

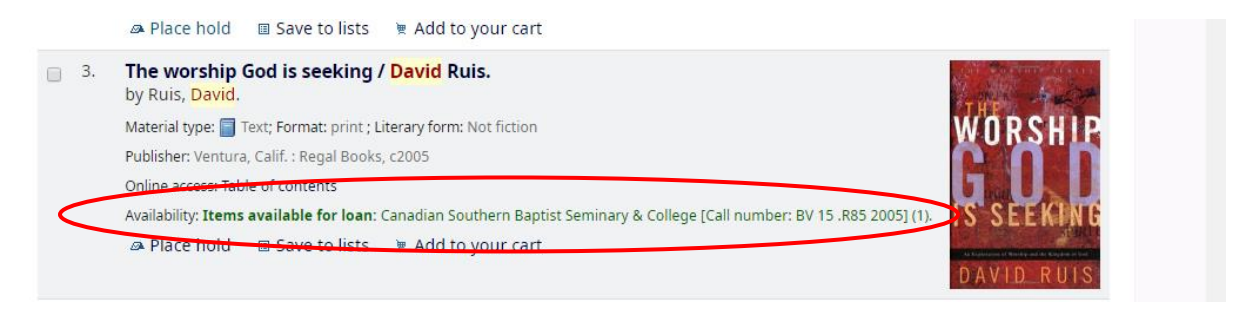

The availability bar will tell you the call number of the item and whether it's a reference book. Pay attention to that. You can't (normally) put reference books on hold (more information in the next section).

### **Placing a Hold**

Click on the item, then click 'place a hold' on the top right. That will notify library staff to pull the book off the shelf and set it aside for you.

If you are living on campus, we can collect the books for you, check them out in your name. If you provide staff with your cell phone #, we can text you when they are available and we can make arrangements for pickup or delivery. If you live in Calgary or beyond, we can check out the material to you and mail them out to you through Canada Post. A return shipping label will be provided at no charge. Hang on to the mailing

envelope/box that you receive them in and use the same packing material to return to us via Canada Post. Just drop it by a postal outlet with the proper enclosed mailing label affixed on the package and drop off.

#### **Reference Book Scanning**

If you find a reference book that you want to access while searching the catalogue, email the library staff at library@csbs.ca. Include the title of the book, author, call number, and the section you want to see (aka your specific topic). Library staff will scan those pages and email them to you. You should be able to find what you need to cite the book in the catalogue, otherwise let library staff know and they will scan the pages with that information as well.

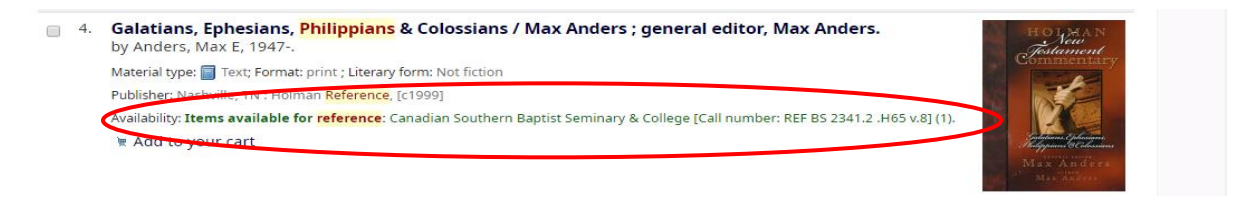